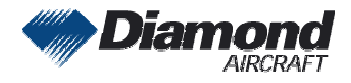

Diamond Aircraft Industries<br>
G.m.b.H DAI SI-D4-119 G.m.b.H N.A. Otto-Straße 5 A-2700 Wiener Neustadt Austria **Executive Contract Contract Contract Contract Contract Contract Contract Contract Contract Contract Contract Contract Contract Contract Contract Contract Contract Contract Contract Contract Contract Contract Contr** 

DAI SI-40-097 DAI SI-D4-119 Page 1 of 1 18-Dec-2008 FT

# SERVICE INFORMATION No. SI-40-097 No. SI-D4-119

**NOTE:** SI's are used only: **All and the set of a set of a set of a set of a set of a set of a set of a set of a set of a set of a set of a set of a set of a set of a set of a set of a set of a set of a set of a set of a s** 1) To distribute information from DAI to our customers. 2) To distribute applicable information/documents from our suppliers to our customers with additional information. Typically there is no revision service for SI's. Each new information or change of that will be sent along with a new SI.

## **I. TECHNICAL DETAILS**

#### **1.1 Airplanes affected:**

All DA 40 serie's aircraft non G1000 equipped and with GARMIN (non WAAS) 500 Series Units installed

#### **1.2 Subject:**

GARMIN Software Service Bulletin No. 0845: New Software Version 6.04 ATA-Code: 34-00

#### **1.3 Reason:**

GARMIN has issued a Software Service Bulletin which incorporates main software version 6.04 for (non-WAAS) 500 Series units.

#### **1.4 Information:**

For detailed technical information see GARMIN Software Service Bulletin No. 0845 which is applicable without any further additions or restrictions.

### **II. OTHERS**

The GARMIN Software Service Bulletin No. 0845 is attached to this SI.

In case of any doubt contact GARMIN.

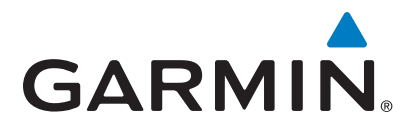

### **SOFTWARE SERVICE BULLETIN**

**NO.: 0845** 

- **TO:** All Garmin Aviation Service Centers
- **DATE:** 14 November 2008
- **SUBJECT:** New Software Version 6.04 (Main) for (non-WAAS) 500 Series Units only.

#### **PURPOSE**

This Software Service Bulletin incorporates unit Main Software Version 6.04 for 500 Series units.

Main Software Version 6.04 includes the following changes:

- 1. Prevents COM reception from being affected by the editing of the standby frequency in 8.33 kHz spacing mode.
- 2. Ensures that correct glide slope information is displayed on ARINC 429 EFIS equipment if a failure should occur in an internal glide slope sub-system.
- 3. Inhibiting TAWS will not inhibit externally annunciated GPWS caution and warning alerts (EDR and NCR).

The models listed in Table 1 are affected:

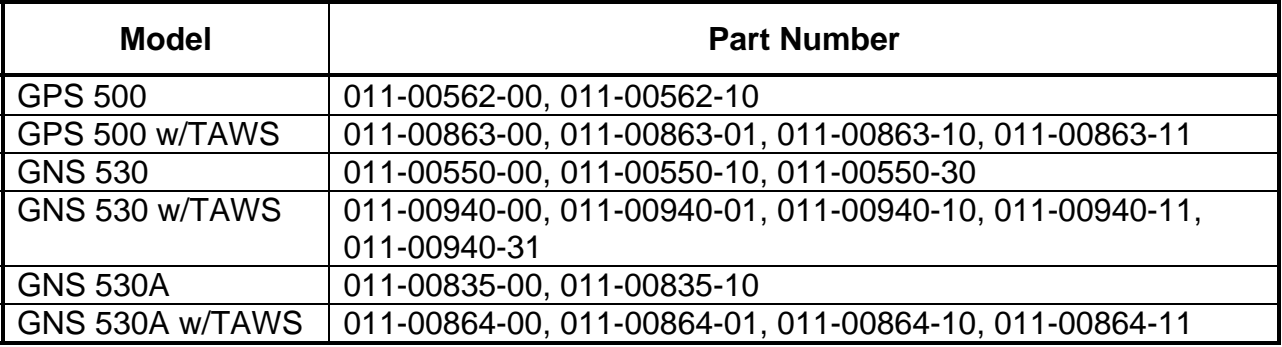

#### **Table 1. Models Affected**

#### **DESCRIPTION**

This modification consists of uploading 500 Series Main Software Version 6.04.

#### **APPROVAL**

TSO-C129a TSO-C37d, JTSO-2C37e TSO-C38d, JTSO-2C38e TSO-C40c, JTSO-2C40c TSO-C36e, JTSO-C36e TSO-C34e, JTSO-C34e TSO-C151b (TAWS units only)

The Engineering data contained in Main Software Version 6.04 of the GPS 500, GPS 500 w/TAWS, GNS 530/A, and GNS 530/A w/TAWS are FAA approved per STC SA00864WI-D.

#### **AFMS AND PILOT'S GUIDE CONSIDERATIONS**

There are no changes to the GPS 500 or GNS 530 AFMS documents that are relative to this Software Service Bulletin. There are no Pilot's Guide changes relative to this Software Service Bulletin (see References for recommended revision).

#### **PRODUCT AFFECTED**

All GPS 500, GPS 500 w/TAWS, GNS 530(A), and GNS 530(A) w/TAWS units with main software version 6.03 or previous are affected. The unit's current software version for the Main Processor may be viewed on the Software Version Page under the AUX Menu.

#### **COMPLIANCE**

Recommended

#### **REFERENCES**

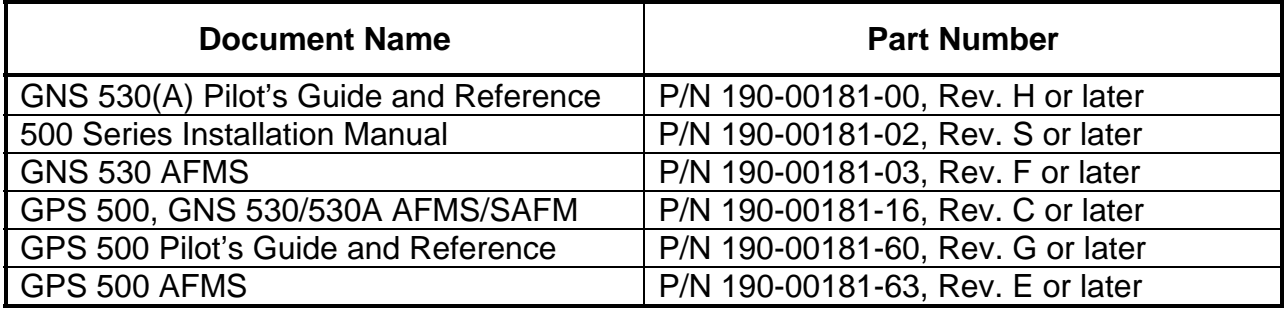

#### **Table 2. Reference Documents**

#### **MANPOWER**

One-hour (1.0) labor including testing

#### **WARRANTY INFORMATION**

This modification is optional and is not warranty reimbursable.

#### **MODIFICATION INSTRUCTIONS**

#### **The procedures described below are for the software field upgrade only.**

- 1. Check the unit's current software version for the Main Processor. This information can be viewed on the Software Version Page under the AUX Menu.
- 2. Remove the Jeppesen NavData Card from the left slot.
- 3. Apply power and turn the unit on. Allow the Self Test to complete and press the ENT key to acknowledge as required.
- 4. Insert the software upgrade data card into the left datacard slot on the front of the unit. (Note: It may take several seconds before recognizing the data card).
- 5. Confirm the software upload by pressing the <ENT> key on the User Card Upload Confirmation Window.
- 6. The software upload status is displayed during the upload (upload time is approximately 30 seconds).
- 7. When complete, the unit will reset and a color display test will appear.
- 8. Turn the unit off and wait for the unit to power off.
- 9. Remove the software upgrade data card and replace the Jeppesen datacard.
- 10. Turn the unit on and verify the new software version on the Startup / Self-Test Page or Software Version Page.
- 11. Turn the unit off and wait for the unit to power off.
- 12. Press and hold the <CLR> key down while turning the unit on. (This will clear all memory including waypoints, user setup, and satellite almanac information.) Verify the success of this procedure by confirming the message "Stored data was lost" is displayed when the MSG button is pressed.
- 13. Turn the unit off.
- 14. Turn the unit on.
- 15. Connect an outside antenna to the unit and allow it to collect almanac data. This process should take 15-20 minutes.

#### **TESTING PROCEDURE**

The unit's built-in Self-Test and successful completion of the Post Installation Check Out Procedure in the aircraft, as outlined in the unit's Installation Manual, is adequate to ensure proper functioning.

#### **MATERIAL INFORMATION**

All parts required to modify one (1) GPS 500, GPS 500 w/TAWS, GNS 530(A), or GNS 530(A) w/TAWS per this Service Bulletin:

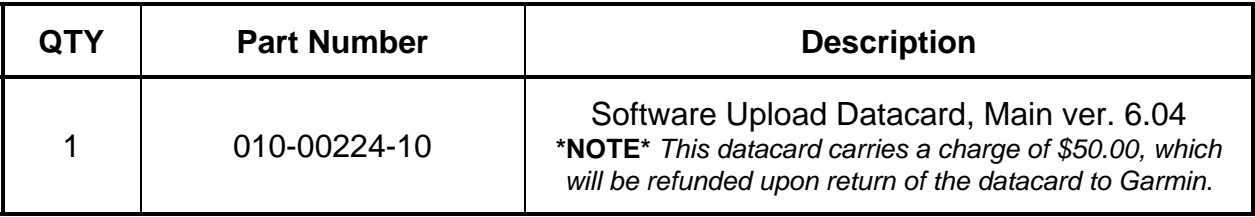

#### **Table 3. Parts List**

A connector kit is available to construct the test harness if required:

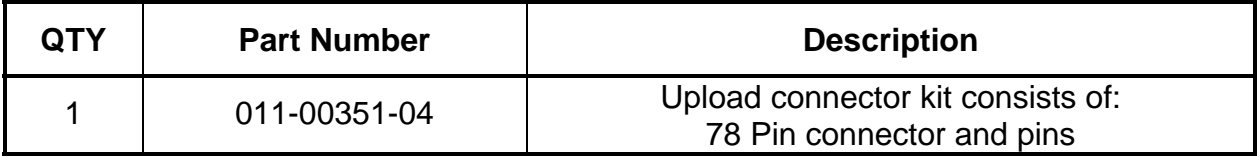

#### **Table 4. Test Harness**